mSupply documentation wiki - https://docs.msupply.org.nz/

## **17.04.** Importing prescribers

You need to be logged in to the store (dispensary) where the prescribers will prescribe before carrying out these steps.

Applicable in Dispensary mode only

From the *File* menu, choose *Import Prescribers*, and the *Import alert* window is displayed.

Alert...

Please choose the import text file on the next window.

OK

You may import a list of prescribers who have the authority to prescribe medicines.

Your list should be in the format of a 6-column spreadsheet, saved as a tab delimited file. The columns should be in the following order:

| Column<br>number | Column<br>letter | Contents          | Unique code for each prescriber                                |
|------------------|------------------|-------------------|----------------------------------------------------------------|
| 1                | A                | Code              | Unique code for each prescriber                                |
| 2                | В                | Last name         | The presciber's last name                                      |
| 3                | С                | First name        | The presciber's first name                                     |
| 4                | D                | Initials          | The prescriber's initials. These will appear on patient labels |
| 5                | E                | Registration code | The prescriber's registration code                             |
| 6                | F                | Category          | The category the presciber belongs to                          |

Your tab delimited spreadsheet file would appear something like this:

|   | A    | В         | C          | D        | E            | F        |
|---|------|-----------|------------|----------|--------------|----------|
| 1 | Code | Last name | First name | Initials | Registration | Category |
| 2 | ph4  | Andrews   | James      | JA       | 122097       | Phys     |
| 3 | pd2  | Shrestha  | Binod      | BS       | N/A          | Paed     |
| 4 | der1 | Fenton    | Hilary     | HJF      | 116953       | Derm     |
| 5 | ort2 | Hill      | John       | JKH      | Aus 609-2257 | Ortho    |
| 6 | og5  | Robb      | Martha     | MAR      | 148364       | Obs      |

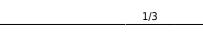

2025/08/13 02:49

| example<br>saved wi<br>the file in | e you are importing has<br>, accents), it is importa<br>th a UTF-8 charset. You<br>n Notepad (for Windows<br>choose the Charset use | nt to make sure<br>I can check this<br>5). When you sav | the file is<br>by opening<br>ve the file, |
|------------------------------------|----------------------------------------------------------------------------------------------------|---------------------------------------------------------|-------------------------------------------|
| Encoding:                          |                                                                                                    | Save                                                    | Cancel                                    |
| _                                  | Unicode<br>Unicode big endian<br>UTF-8                                                                                              |                                                         |                                           |
|                                    |                                                                                                    |                                                         |                                           |

Choose import options from the preview window and click **OK** to begin import.

| First line contains ashires handles                       | Previous          | Next     | Record number 2   |
|-----------------------------------------------------------|-------------------|----------|-------------------|
| First line contains column headers                        | Field             |          | Value             |
| Remove quote characters on import                         | Code              | plal     | T BIAL            |
|                                                           | Last name         | Janat    |                   |
| If duplicate codes are detected                           | First name        | Purna    |                   |
| Import as new prescriber                                  | Initials          | PBJ      |                   |
| <ul> <li>Ask each time</li> </ul>                         | Registration Code | re454443 |                   |
| Skip the duplicate without asking                         | Category          | senior   |                   |
| Stop the import                                           |                   |          |                   |
| Update existing prescriber                                |                   |          |                   |
| oppose existing presenter                                 |                   |          |                   |
|                                                           |                   |          |                   |
|                                                           |                   |          |                   |
| recommend you have an up-to-date                          |                   |          |                   |
| ckup of your data file before attempting                  |                   |          |                   |
| port. Click the cancel button below if you<br>a not sure. |                   |          |                   |
|                                                           |                   |          |                   |
|                                                           |                   |          |                   |
|                                                           |                   |          |                   |
|                                                           |                   |          |                   |
|                                                           |                   |          |                   |
|                                                           |                   |          |                   |
|                                                           |                   |          | Cancel Import not |
|                                                           |                   |          |                   |
|                                                           |                   |          |                   |
|                                                           |                   |          |                   |
|                                                           |                   |          |                   |

name, last name or code they will be removed. Any nonprintable characters in the first name, last name or code will be replaced with an underscore (\_).

Previous: 17.03. Importing names || Next: 17.05. Importing abbreviations

From: https://docs.msupply.org.nz/ - mSupply documentation wiki

Permanent link: https://docs.msupply.org.nz/import\_and\_export:import\_prescribers?rev=1700785003

Last update: 2023/11/24 00:16

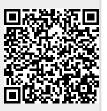